# IBM® Integration Designer

**Versión 7.5**

## **Guía de inicio rápido**

*Esta guía le proporciona la información básica necesaria para instalar IBM Integration Designer.*

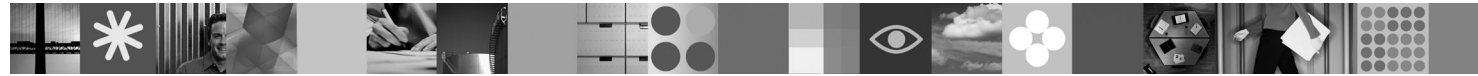

**Versión de idioma nacional:** para obtener la Guía de inicio rápido en otros idiomas, consulte las guías en PDF del CD de inicio rápido.

## **Visión general del producto**

IBM® Integration Designer es un entorno de creación fácil de usar para la integración de principio a fin en SOA ( Service Oriented Architecture). Basado en Eclipse™, Integration Designer es una herramienta para construir soluciones de integración y BPM (Business Process Management) basadas en SOA, en IBM Business Process Manager, WebSphere Enterprise Service Bus, y WebSphere Adapters. Simplifica la integración con características enriquecidas que agilizan la adopción de la SOA presentando los activos de TI existentes como componentes de servicio, lo que fomenta la reutilización y la eficiencia.

## **1 Paso 1: Acceder al software y la documentación**

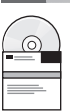

Si descarga el producto desde Passport Advantage® , siga las instrucciones del documento de descarga: <http://www.ibm.com/support/docview.wss?uid=swg24029287>

Esta oferta del producto incluye lo siguiente:

- v **CD de inicio rápido**
- IBM Integration Designer V7.5
- IBM Forms Viewer V4.0 (opcional)
- IBM Forms Server API V4.0 (opcional)
- IBM Forms Designer V4.0.0.1 (opcional)
- CICS Transaction Gateway 8.0 (opcional)

De forma predeterminada, este producto está configurado para acceder a los temas de ayuda, incluidas las instrucciones de instalación, en sitios de documentación de IBM. El contenido de la ayuda es accesible desde el menú Ayuda del producto. La documentación de IBM Integration Designer se puede encontrar en los sitios siguientes:

- v Information Center de IBM Business Process Management en [http://publib.boulder.ibm.com/infocenter/dmndhelp/](http://publib.boulder.ibm.com/infocenter/dmndhelp/v7r5mx/index.jsp) [v7r5mx/index.jsp](http://publib.boulder.ibm.com/infocenter/dmndhelp/v7r5mx/index.jsp)
- v Information Center de IBM WebSphere Enterprise Service Bus en [http://publib.boulder.ibm.com/infocenter/esbsoa/](http://publib.boulder.ibm.com/infocenter/esbsoa/wesbv7r5/index.jsp) [wesbv7r5/index.jsp](http://publib.boulder.ibm.com/infocenter/esbsoa/wesbv7r5/index.jsp)
- v Information Center de IBM WebSphere DataPower SOA Appliances en [http://publib.boulder.ibm.com/infocenter/](http://publib.boulder.ibm.com/infocenter/wsdatap/v3r8m2/index.jsp) [wsdatap/v3r8m2/index.jsp](http://publib.boulder.ibm.com/infocenter/wsdatap/v3r8m2/index.jsp)

#### **2 Paso 2: Evaluar la configuración del sistema y el hardware**

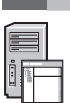

Para obtener la información más reciente sobre los requisitos del sistema, consulte [http://www.ibm.com/software/](http://www.ibm.com/software/integration/integration-designer/sysreqs/) [integration/integration-designer/sysreqs/.](http://www.ibm.com/software/integration/integration-designer/sysreqs/)

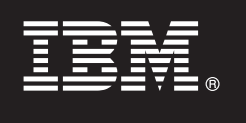

## **3 Paso 3: Instalar IBM Integration Designer**

- Para instalar IBM Integration Designer:
	- 1. Inserte el DVD de IBM Integration Designer para su sistema operativo en la unidad de DVD o extraiga los archivos de la imagen descargable para su sistema operativo.
	- 2. Si la ejecución automática no está habilitada en su sistema o si ha extraído los archivos del producto de una imagen descargable, inicie el programa de instalación de IBM Integration Designer:
		- v En Windows, ejecute launchpad.exe desde el directorio raíz
		- v En Linux, ejecute launchpad.sh desde el directorio raíz
	- 3. En el launchpad, seleccione el entorno que desee instalar y pulse **Instalar seleccionado**.
	- 4. Siga las instrucciones del asistente de instalación.

#### **Notas:**

- a. Si IBM Installation Manager no se detecta en su estación de trabajo, se instala antes de iniciar el proceso de instalación de IBM Integration Designer.
- b. Si sale de Installation Manager antes de completar la instalación de IBM Integration Designer, debe reiniciar Installation Manager desde el launchpad. Si inicia Installation Manager directamente, éste no estará previamente configurado con la información de repositorios de instalación necesaria.
- c. Encontrará información detallada sobre Installation Manager y las opciones de instalación de IBM Integration Designer (incluyendo la instalación del software opcional) en la *Guía de instalación*, a la que puede acceder desde el launchpad.

Una vez instalado IBM Integration Designer, puede acceder a la ayuda del usuario desde el menú o el botón **Ayuda**.

#### **Más información**

- **?** Los siguientes sitios Web proporcionan acceso a información importante:
- v Información del producto:<http://www.ibm.com/software/integration/designer/>
- v Sitio de soporte: [http://www.ibm.com/support/entry/portal/overview/software/websphere/ibm\\_integration\\_designer](http://www.ibm.com/support/entry/portal/Overview/Software/WebSphere/IBM_Integration_Designer)
- v Página de Business Process Management en developerWorks: [http://www.ibm.com/developerworks/websphere/zones/](http://www.ibm.com/developerworks/websphere/zones/bpm/) [bpm/](http://www.ibm.com/developerworks/websphere/zones/bpm/)
- v Information Center en línea [http://publib.boulder.ibm.com/infocenter/dmndhelp/v7r5mx/index.jsp.](http://publib.boulder.ibm.com/infocenter/dmndhelp/v7r5mx/index.jsp)

IBM Integration Designer Versión 7.5 Materiales bajo licencia - Propiedad de IBM. © Copyright IBM Corp. 2000, 2011. Reservados todos los derechos. Derechos restringidos para los usuarios del gobierno de los EE.UU - La util duplicación o divulgación está restringida por el contrato GSA ADP Schedule Contract con IBM Corp. IBM, Passport Advantage, Rational y WebSphere son marcas o marcas registradas de International Business Machines en los EE.

Número Pieza: CF31NML

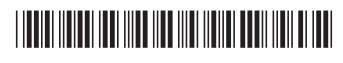